## **Windows 向けドライバーの個別インストールについて**

Windows で以下の表に記載されている対象のデバイスをご利用の場合、Standard Program Package を 適用する前に、Starter Pack DVD 内のドライバー適用モジュールを実行し、個別にドライバーをインストールし てください。

事前にドライバーをインストールしない場合、Standard Program Package の適用がエラーとなる場合がありま す。

なお、最新バージョンのドライバーがインストールされている旨のメッセージが表示される場合がありますが、そのまま インストールを続行してください。インストール後は Windows を再起動してください。

大容量記憶装置コントローラー

【Windows Server 2022, Windows Server 2019】

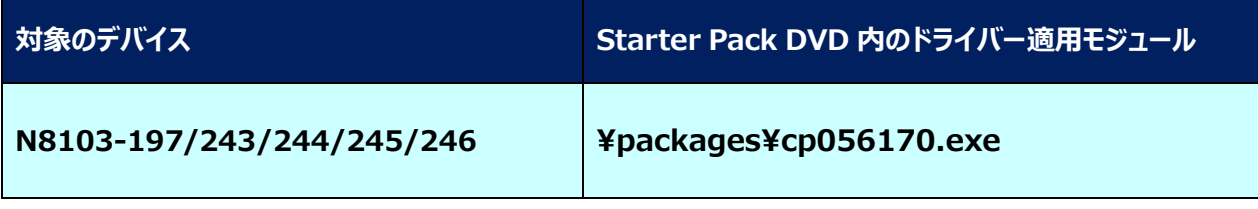